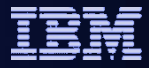

## **Planning your Migration From IBM WESB to IBM Integration Bus**

### Callum Jackson IBM Software Services for WebSphere IBM Hursley, UK

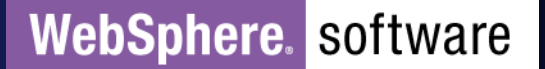

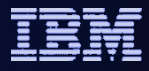

**WebSphere.** Software

## **Please Note**

IBM's statements regarding its plans, directions, and intent are subject to change or withdrawal without notice at IBM's sole discretion. Information regarding potential future products is intended to outline our general product direction and it should not be relied on in making a purchasing decision.

The information mentioned regarding potential future products is not a commitment, promise, or legal obligation to deliver any material, code or functionality. Information about potential future products may not be incorporated into any contract. The development, release, and timing of any future features or functionality described for our products remains at our sole discretion

Performance is based on measurements and projections using standard IBM benchmarks in a controlled environment. The actual throughput or performance that any user will experience will vary depending upon many factors, including considerations such as the amount of multiprogramming in the user's job stream, the I/O configuration, the storage configuration, and the workload processed. Therefore, no assurance can be given that an individual user will achieve results similar to those stated here.

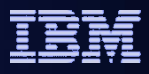

# **Agenda**

- Approaches to conversion
- WESB Convert Tool
	- –What's new in the open beta
	- –WESB Convert Tool Demo
	- Extending the conversion tool

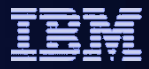

# **Approaches to conversion**

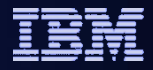

There are **two** key parts to the conversion:

- Future integration solutions
- **Existing integration solutions**

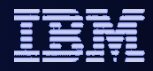

There are two key parts to the conversion:

- Future integration solutions
- Existing integration solutions

Look to move future development of integration solutions to IBM Integration Bus.

Limiting future development on the WebSphere ESB platform will minimise the potential conversion work. If future development is required on WebSphere ESB, then structuring this in a IIB friendly manner is sensible to allow straight forward conversion.

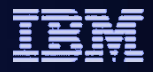

There are two key parts to the conversion:

- Future integration solutions
- **Existing integration solutions**

Understand the existing WebSphere ESB estate and determine the best approach for conversion to IIB. Conversion of existing integrations is normally handled using a combination of the following strategies:

- Run in parallel
- Gradual migration toward IIB
- Immediate migration towards IIB

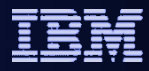

### • Run in parallel – Wait

- Move future development of integration solutions to IIB.
- Start training activities to understand IIB as the target platform for future applications
- Wait to convert existing WebSphere ESB estate.
- Build long term plan for conversion to IIB.
- Consider the infrastructure and license requirements for running in parallel

## • Gradual migration toward IIB

- Initiate conversion pilot to build skills and learn lessons.
- Phased conversion of integration solutions.
- Run in parallel until conversion complete.
- Consider the infrastructure and license requirements for running in parallel

### • Immediate migration towards IIB

- Determine the sizing of the overall migration and the associated risk.
- Determine if a fall back strategy is required
- Generally only recommended for customers with a limited WebSphere ESB deployment or at the early stages of deployment

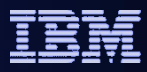

# Considerations for conversion

#### • **Topology**

- From WESB Golden Topology to..
- The choice of topology depends on the customers specific needs.
- Starting point would an active active topology with multiple parallel IIB nodes. More later..

#### • **Monitoring**

- Similar granularity of monitoring.
- IBM or 3<sup>rd</sup> party external monitoring solutions.
- IIB built-in monitoring and statistics support.

#### • **Security**

- WESB based on WAS security model.
- IIB supports LDAP, SSL, User Token, SAML etc.
- Security gateway..
- **Administration and operations**
	- WESB based on WAS admin model
	- IIB supports scripting for administration and operations.
- **Applications**
	- Analyze your WESB applications and categorize according to the ease and approach of conversion. ….
- **Architectural approach**
	- Consider your WESB architectural approach and plan an architectural approach in IIB.
	- Similarity of approach will effect the conversion strategy for applications.

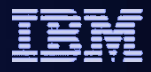

# Application Conversion Categories

### • **Category 1: Tool accelerated**

- The conversion tool is a sensible approach and the resulting applications will require limited customization.
- Extensive use of the tool as-is for conversion.

### • **Category 2: Tool assisted**

- A standard template is used across multiple integration solutions and customization of the conversion tool or pattern templates represent a sensible approach to accelerate the conversion.
- Extensive use of the tool with customizations.

### • **Category 3: Manual conversion**

- The core functionality is available within the product.
- The integration solution may contain extensive custom use of custom code.
- Due to the complexity of the solution a literal mapping of primitive to corresponding nodes would provide a sub-standard solution.
- The customer may wish to combine conversion with a change of architectural approach.
- Some use of the tool to kick start conversions.

### • **Category 4: Custom solution –**

– Similar to category 3, custom coding need in additional to core functionality in the product.

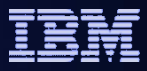

## **Conversion Offerings from IBM SW Services and Partners**

### **ISSW Summary offerings**

#### **Conversion Introduction (CI)**

GOAL: Client wishes to understand the IBM Integration software strategy in more detail and what they might need to consider to plan for a successful conversion from WESB.

FORMAT: Remote presentations and conference calls (<= 4 hours duration in total)

#### **Conversion Planning Workshop (CPW)**

GOAL: Client wishes to understand more detail on the implications of conversion as it specifically relates to their own deployment of WESB in order to build an initial conversion roadmap or plan. FORMAT: Conducted on site in IBM consultant led workshop (3-5 days)

#### **Conversion Quick-Start (CQS)**

GOAL: Client participated in a CPW (or equivalent) which has resulted in selection of this offering, which is a typical "Quick Start" style engagement to accelerate client adoption.

FORMAT: This activity will be conducted at client location by ISSW in IBM consultant led workshops and handson mentoring. (typically 2-4 weeks).

#### **Conversion Quick-Win Pilot (CQWP)**

GOAL: Client participated in a CPW (or equivalent) which has resulted in selection of this offering, for delivery of a well-defined pilot project to accelerate conversion and build confidence

FORMAT: On site pilot project within an agreed time frame

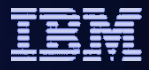

# WESB to IIB Conversion tooling

## Accelerate conversion of WebSphere ESB source artefacts to IIB.

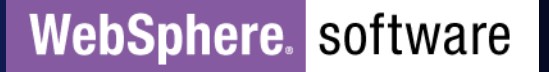

## Conversion from WebSphere Enterprise Service Bus

- Built-in conversion tools for WESB source assets
	- Accelerate conversion of WESB source assets to IIB source assets.
	- Tool improvements increase breadth and depth on conversion. Reducing further work.
	- Open framework for user and partner extensions to allow customization of the tool.

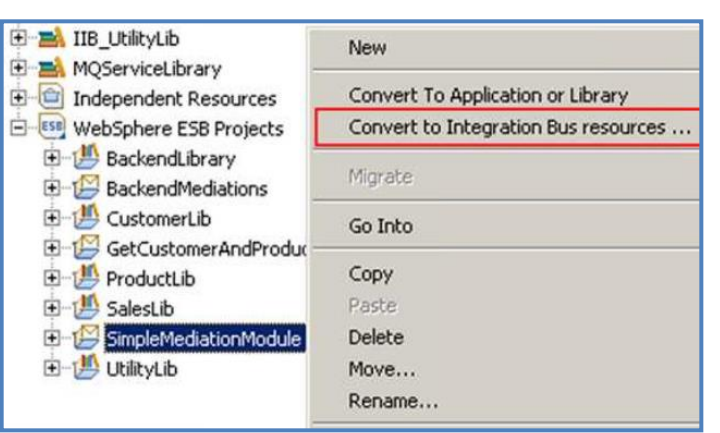

- Simple workflow creates IIB resources
	- 1. Export WESB PI from IID
	- 2. Import mediations into Eclipse Toolkit
	- 3. Right-click "convert" task to start conversion
	- 4. Follow guided editor to generate resources
	- 5. Task List will identify remaining manual steps
	- 6. Iterate as necessary

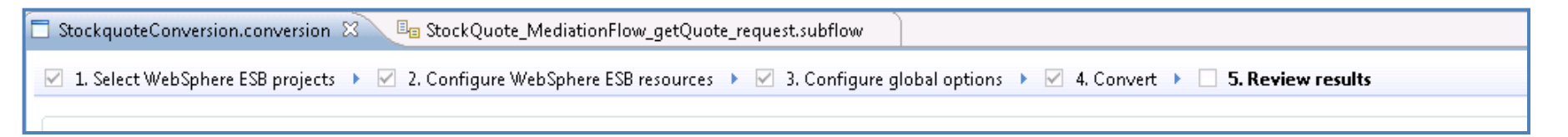

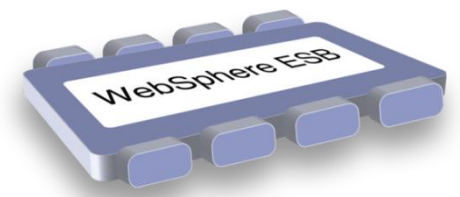

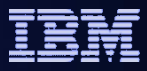

# Architectural Concepts

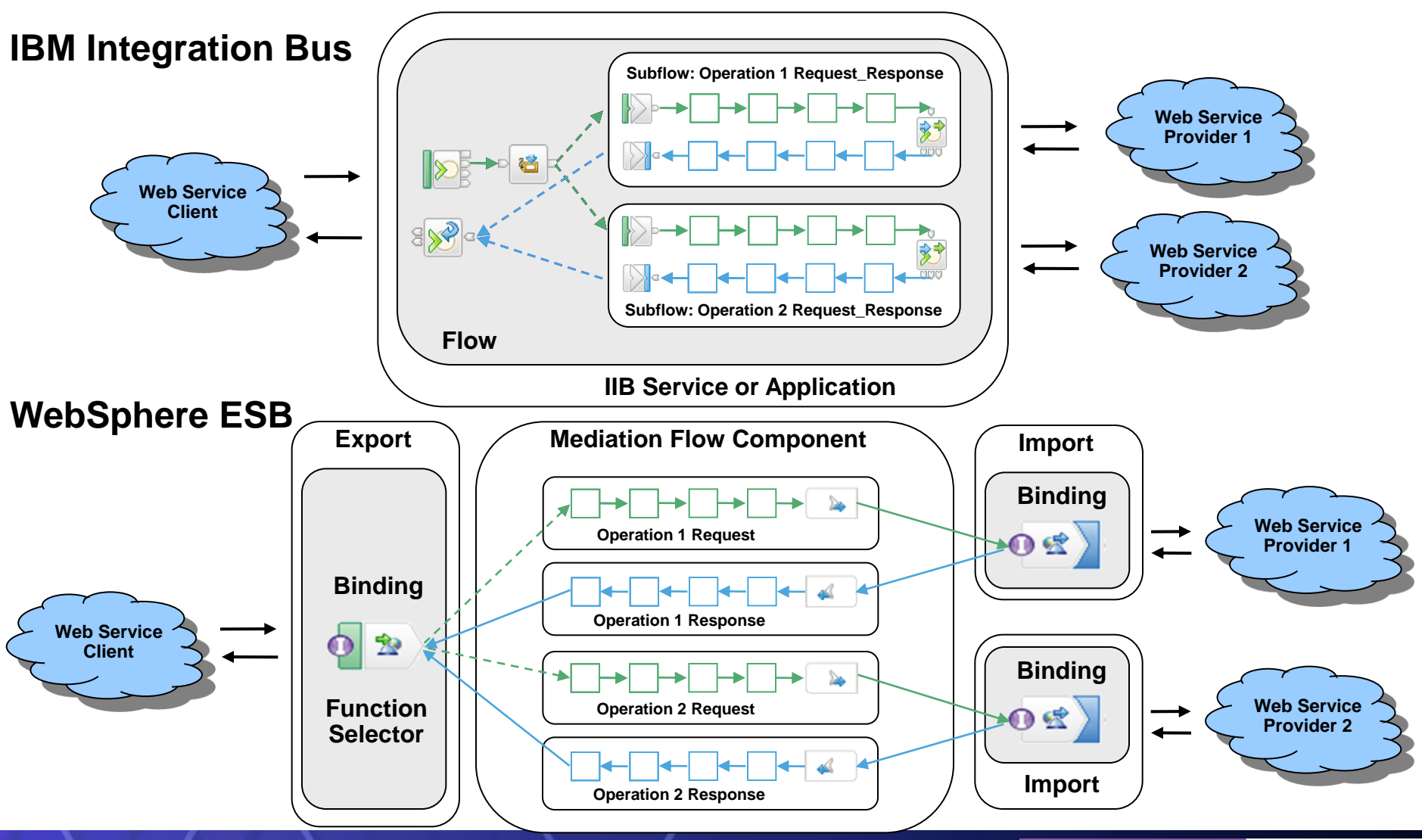

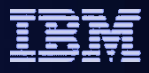

# What's new in the tool ..

- At IIB v9 the tool offered some capability to convert web services based integrations.
	- Single export, single mediation component, single import.
	- Web services binding only.
	- Built-in converters for few mid-flow primitives
- New capabilities in IIB open-beta (current) expand the breadth and depth of conversion
	- Convert multiple exports with any binding
	- Convert multiple connected mediation components with multiple interfaces
	- Built-in converters for most mid flow primitives
	- WESB style encapsulation of logic
	- Enhanced Documentation
- What next ?
	- Look out for further enhancements as they appear in the IIB open-beta :

**<https://ibm.biz/iibopenbeta> <https://ibm.biz/iibwesbconvert>**

*IBM's plans, directions, and intent are subject to change or withdrawal*

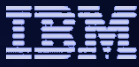

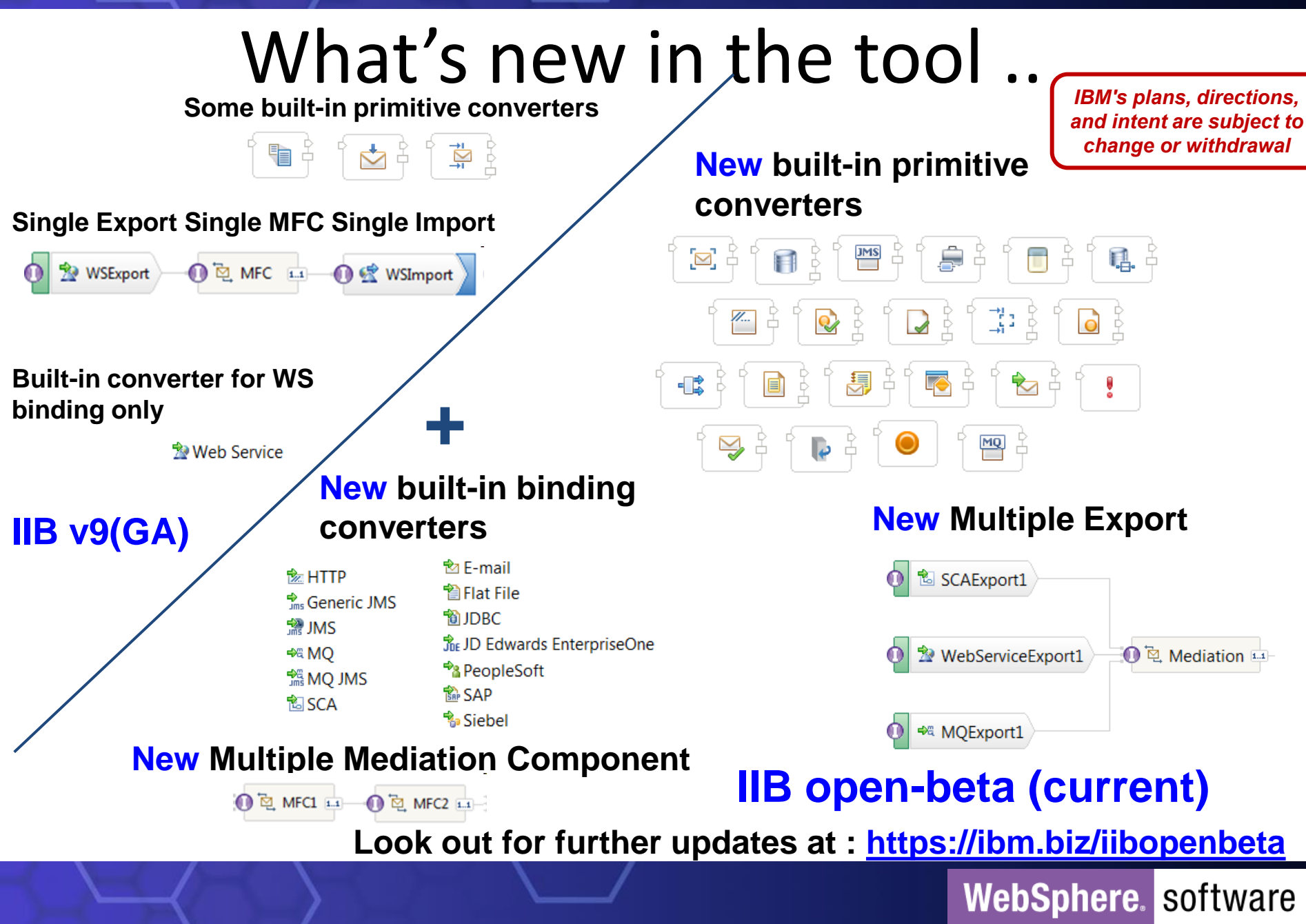

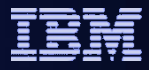

# WESB Convert Tool

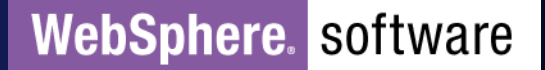

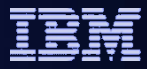

# Example Mediation Module - IID +

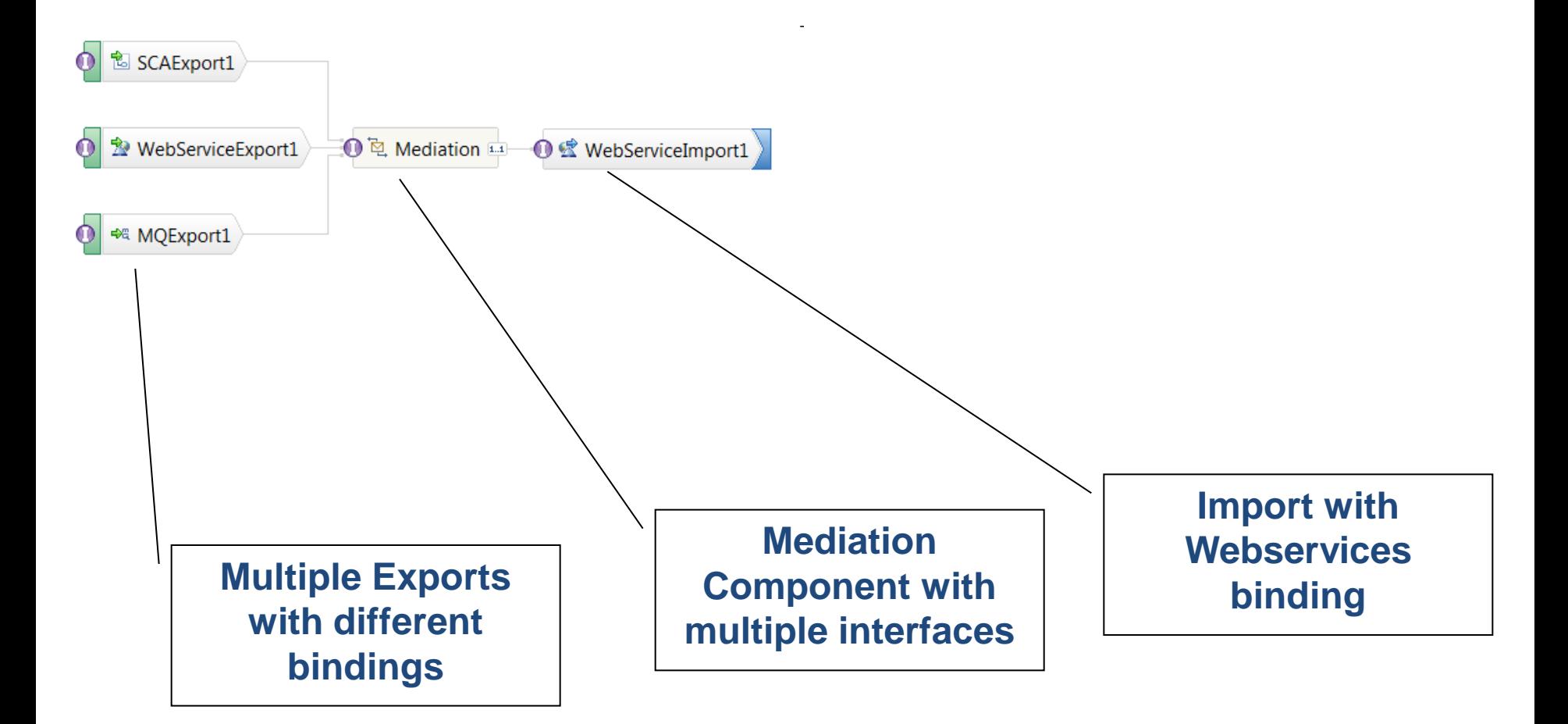

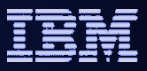

# Example Mediation Module - IID

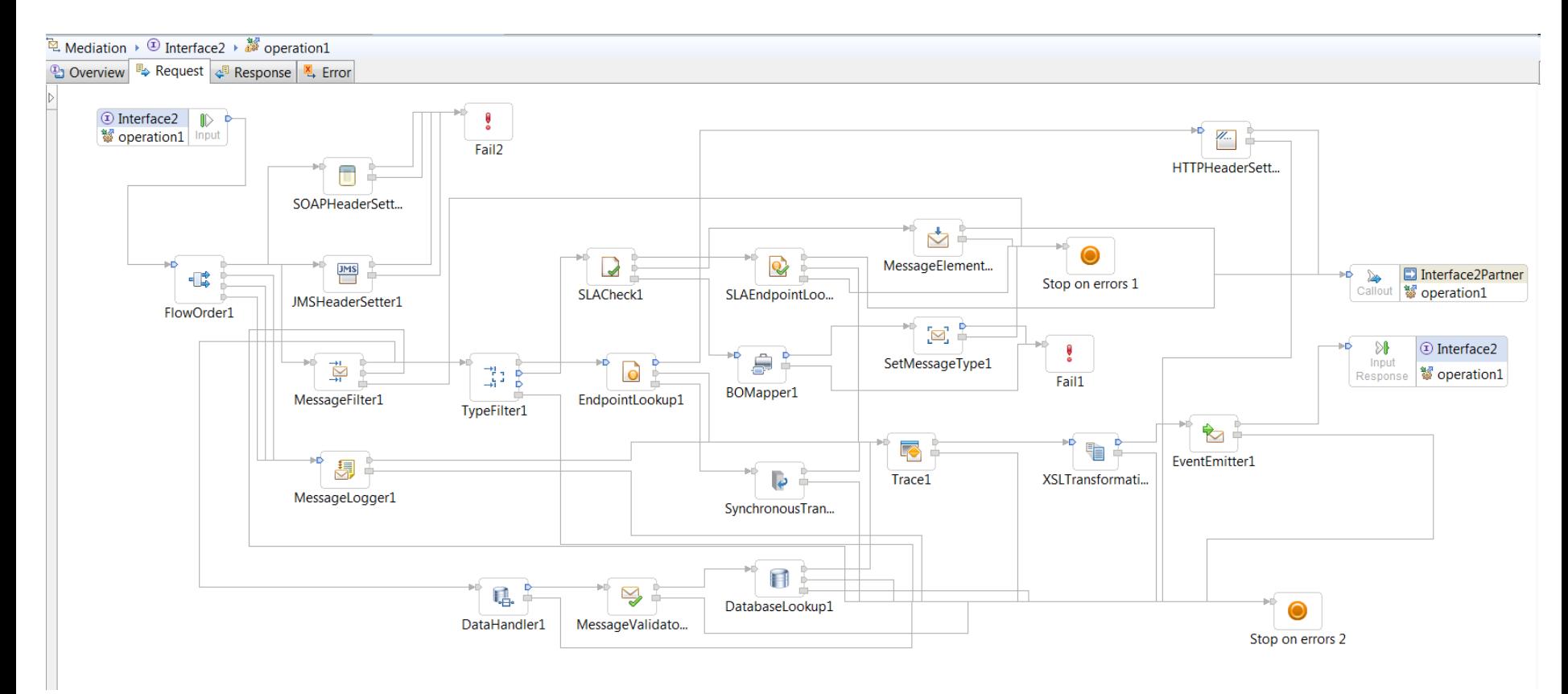

**Message Flow with wide variety of primitives and complex wiring**

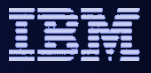

 $\bigoplus$ 

# **Import WESB source projects into IIB Studio**

File Edit Navigate Search Project Run Window

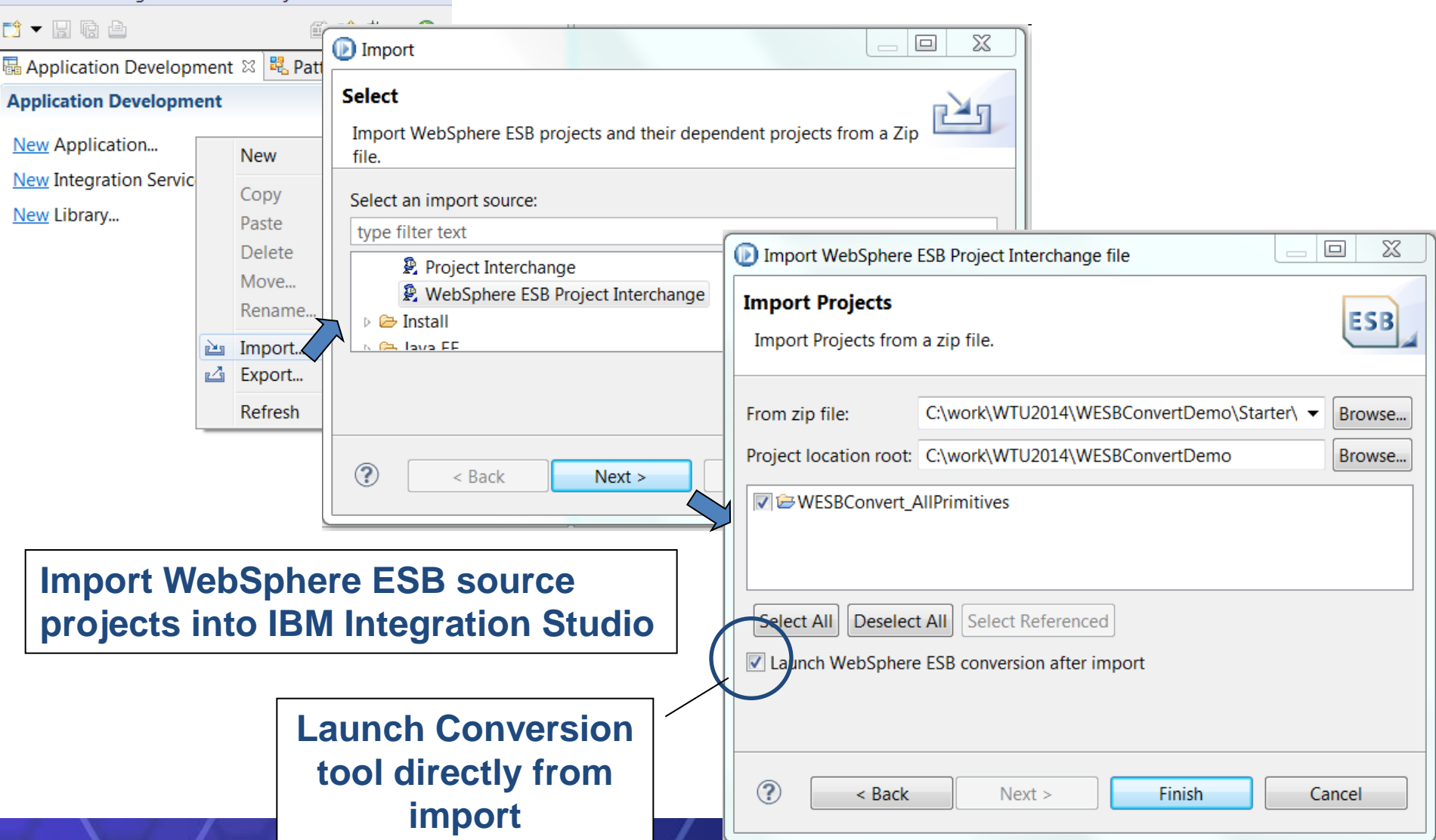

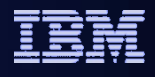

 $\bigoplus$ 

## Create WESB Conversion tool session

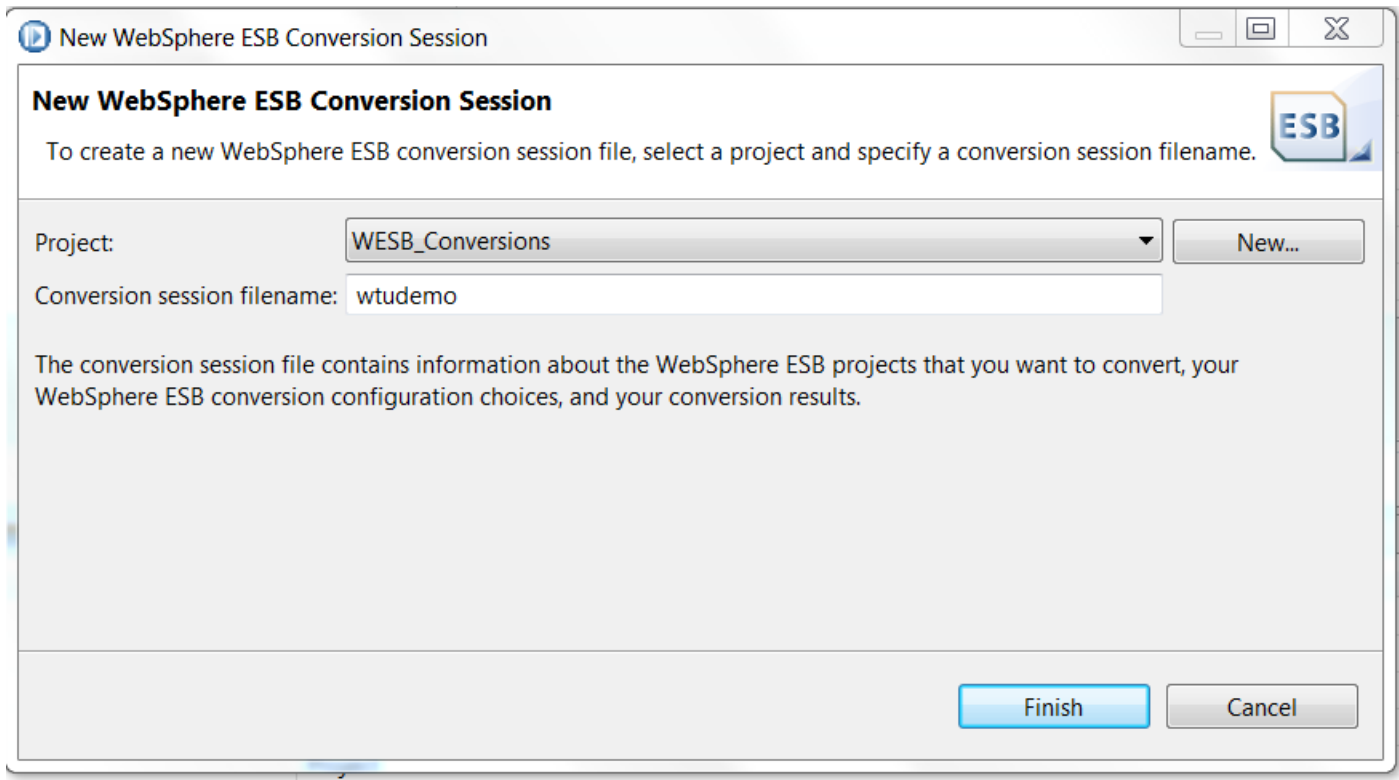

### **Create a new conversion session.**

**This will persist any state associated with the conversion, such as TODO tasks generated by the conversion.**

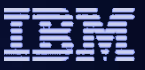

 $\begin{tabular}{ccccc} \multicolumn{2}{c|}{\phantom{a}} & \multicolumn{2}{c|}{\phantom{a}} \\ \multicolumn{2}{c|}{\phantom{a}} & \multicolumn{2}{c|}{\phantom{a}} \\ \multicolumn{2}{c|}{\phantom{a}} & \multicolumn{2}{c|}{\phantom{a}} \\ \multicolumn{2}{c|}{\phantom{a}} & \multicolumn{2}{c|}{\phantom{a}} \\ \multicolumn{2}{c|}{\phantom{a}} & \multicolumn{2}{c|}{\phantom{a}} \\ \multicolumn{2}{c|}{\phantom{a}} & \multicolumn{2}{c|}{\phantom{a}} \\ \multicolumn{2}{$ 

 $\bigoplus$ 

## WESB Conversion tool in IIB Studio

 $\Box$ \*wtudemo.conversion  $\boxtimes$ 

1. Select WebSphere ESB projects ▶ 2. Configure WebSphere ESB resource options ▶ 3. Configure global conversion options ▶ 4. Convert WebSphere ESB resources ▶ 5. Review results

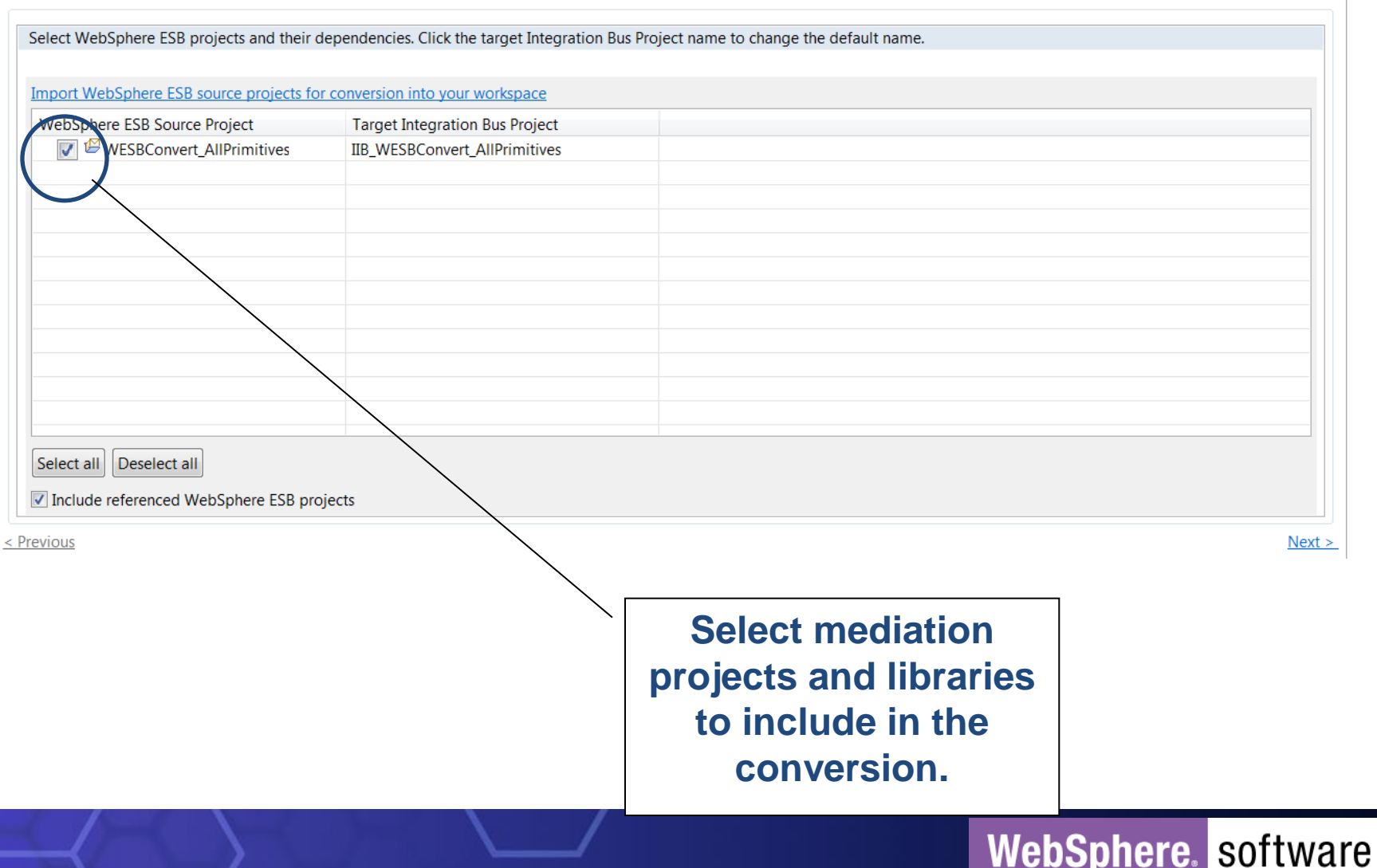

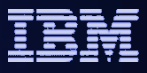

 $\begin{tabular}{ccccc} \multicolumn{2}{c|}{\textbf{1}} & \multicolumn{2}{c|}{\textbf{2}} & \multicolumn{2}{c|}{\textbf{3}} & \multicolumn{2}{c|}{\textbf{4}} & \multicolumn{2}{c|}{\textbf{5}} & \multicolumn{2}{c|}{\textbf{6}} & \multicolumn{2}{c|}{\textbf{7}} & \multicolumn{2}{c|}{\textbf{8}} & \multicolumn{2}{c|}{\textbf{9}} & \multicolumn{2}{c|}{\textbf{1}} & \multicolumn{2}{c|}{\textbf{1}} & \multicolumn{2}{c|}{\textbf{1}} & \multicolumn{2}{$ 

#### $\bigoplus$ WESB Conversion tool in IIB Studio

■ \*wtudemo.conversion &

1. Select WebSphere ESB projects ▶ 2. Configure WebSphere ESB resource options ▶ 3. Configure global conversion options ▶ 4. Convert WebSphere ESB resources ▶ 5. Review resu

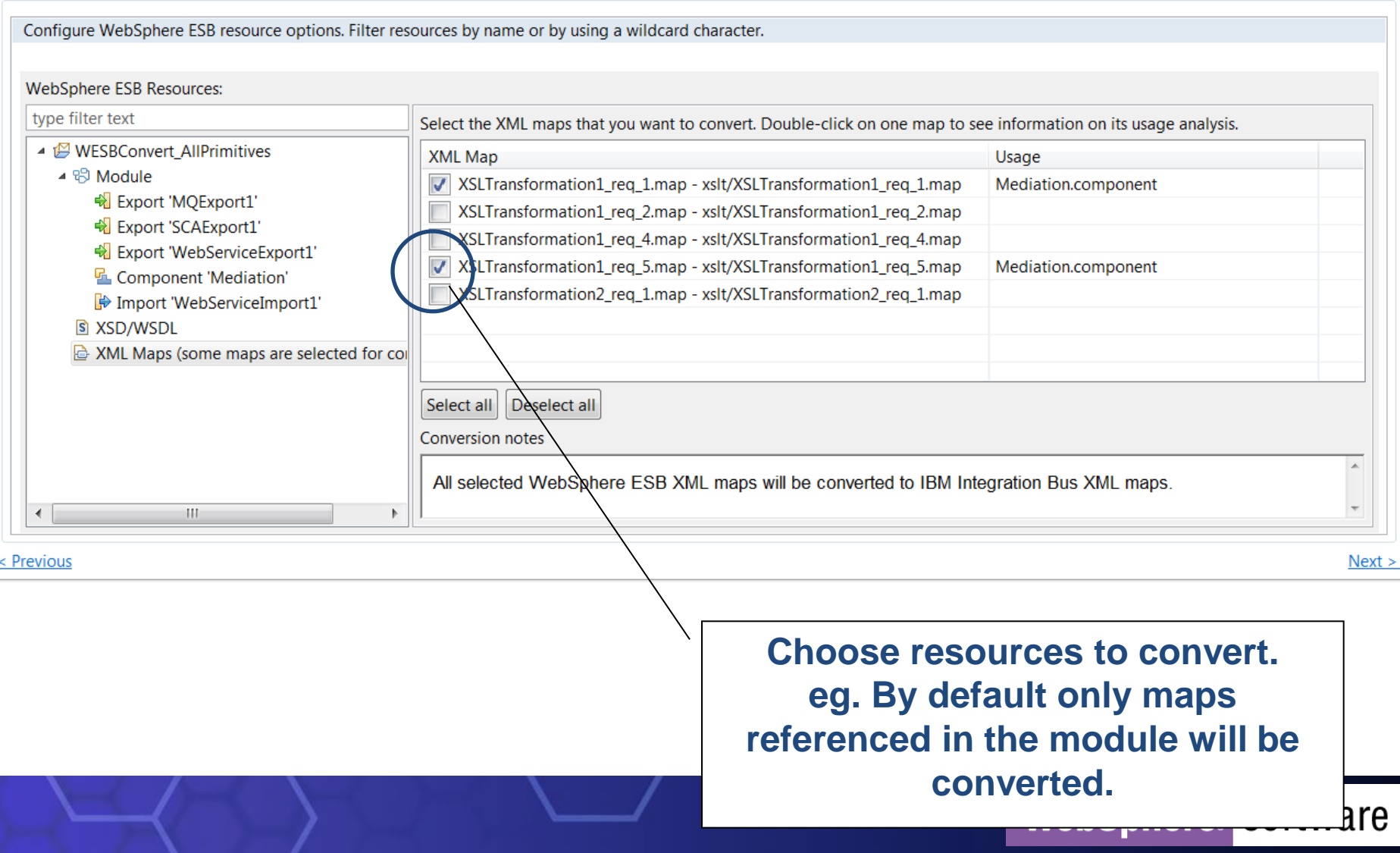

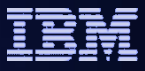

 $\overline{a}$ 

#### $\bigoplus$ WESB Conversion tool in IIB Studio

■ \*wtudemo.conversion  $\boxtimes$ 

1. Select WebSphere ESB projects ▶ ● 2. Configure WebSphere ESB resource options ▶ ● 3. Configure global conversion options ▶ 4. Convert WebSphere ESB resources ▶ 5. Review re

Configure global conversion options. Add extensions for those resources for which you want to use your own conversion code.

#### **v** Conversion Result

Specify how the conversion result should be recorded.

Merge new conversion results with the results from previous runs of this conversion session

#### • Mediation Primitive Converters

Each mediation primitive will be converted to a message flow node or subflow. You can supply your own converter to convert mediation primitives. Double-click on the 'Usage' column of a mediation primitive to see information on its usage analysis.

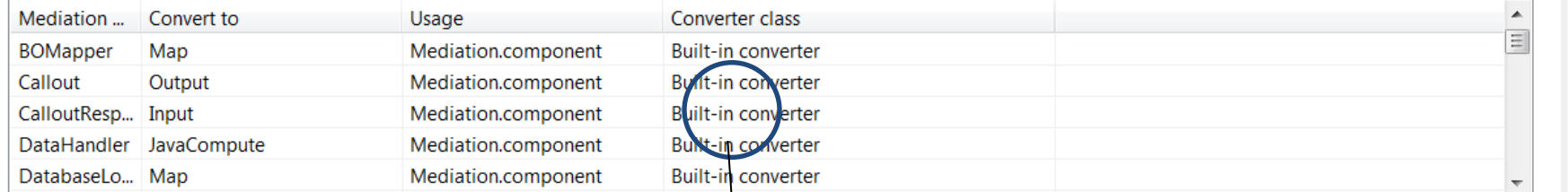

#### **Export and Import Binding Converters**

Each export or import binding will be converted to a message flow node or subflow. You can supply your own converter to convert an export or import binding. Double-click on the 'Usage' column of an export or import binding to see information on its usage analysis.

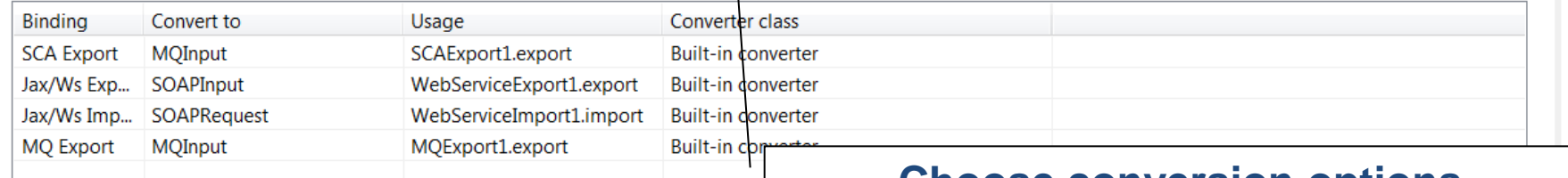

**Choose conversion options. Optionally replace Built-in converters for primitives and bindings with custom converters.** 

#### < Previous

□ \*demo.conversion  $\mathbb{X}$ 

1. Select WebSphere ESB projects  $\rightarrow \infty$  2. Configure WebSphere ESB resource options  $\rightarrow \infty$  3. Configure global conversion option

Configure global conversion options. Add extensions for those resources for which you want to use your own conversion code.

#### **v** Conversion Result

 $\sim$  Export and Imp Each export or im

n avnast ar ima

Specify how the conversion result should be recorded.

sample.

Converter Java class

 $\blacksquare$  Merge new conversion results with the results from previous runs of this conversion session

#### • Mediation Primitive Converters

Each mediation primitive will be converted to a message flow node or subflow. You can supply your own converter primitive to see information on its usage analysis.

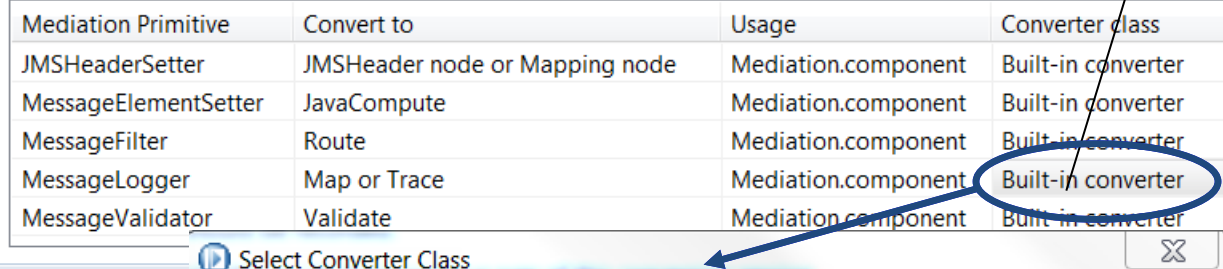

Choose a Java class which extends AbstractMediationPrimitiveConverter. For an example of

Select..

Create...

OK

how to create a user-defined converter class, see WebSphere ESB user-defined converters

Use the built-in converters **And optionally**  Extend the tool with custom converters for specific primitives or Export/Import bindings

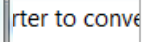

Reset to default

Cancel

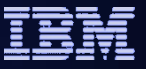

## WESB Conversion tool in IIB Studio

1. Select WebSphere ESB projects ▶ 2. Configure WebSphere ESB resource options ▶ 3. Configure global conversion options ▶ 4. Convert WebSphere ESB resources ▶ 5. Review re

■ \*wtudemo.conversion &

 $= 5$ 

Review the configuration details for this conversion session. Start the conversion of your WebSphere ESB resources. Double-click on a map entry to verify the list of maps that are selected for conversion. Summary of the conversion configuration: WebSphere ESB resource Type Option Value **WESBConvert\_AllPrimitives** Project XML Maps to convert xslt/XSLTransformation1\_req\_1.map,xslt/XSLTransformation1\_req\_5.map Merge conversion result Global option false Start conversion. < Previous  $Next >$ **Final summary of conversion Start the conversion processWebSphere.** software

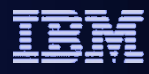

# Conversion Tool – IIB open-beta Example

■ \*demo.conversion ※

1. Select WebSphere ESB projects ▶ 2. Configure WebSphere ESB resource options ▶ 3. Configure global conversion options ▶ 4. Convert WebSphere ESB resources ▶ 5. Review results

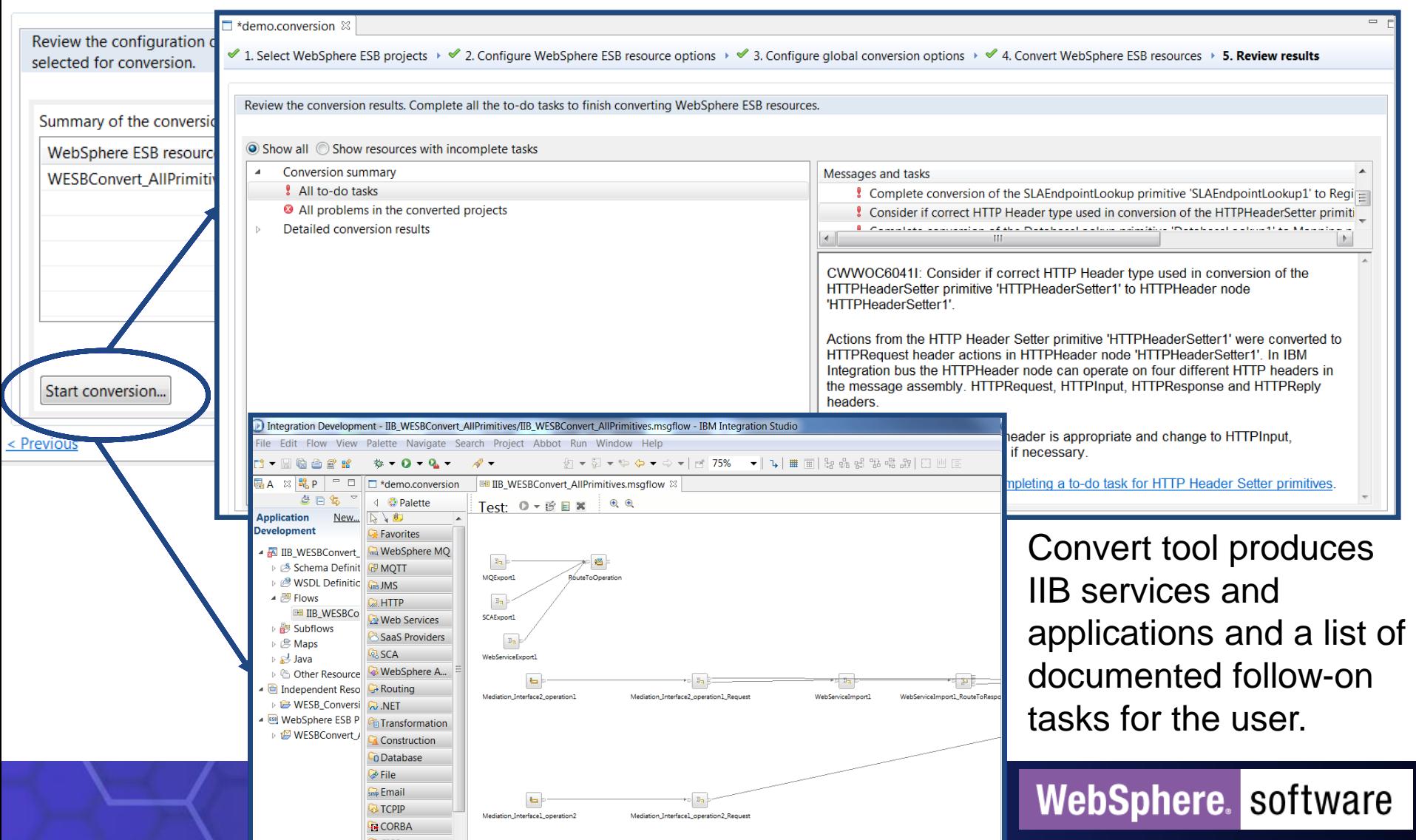

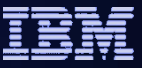

## WESB Conversion tool in IIB Studio

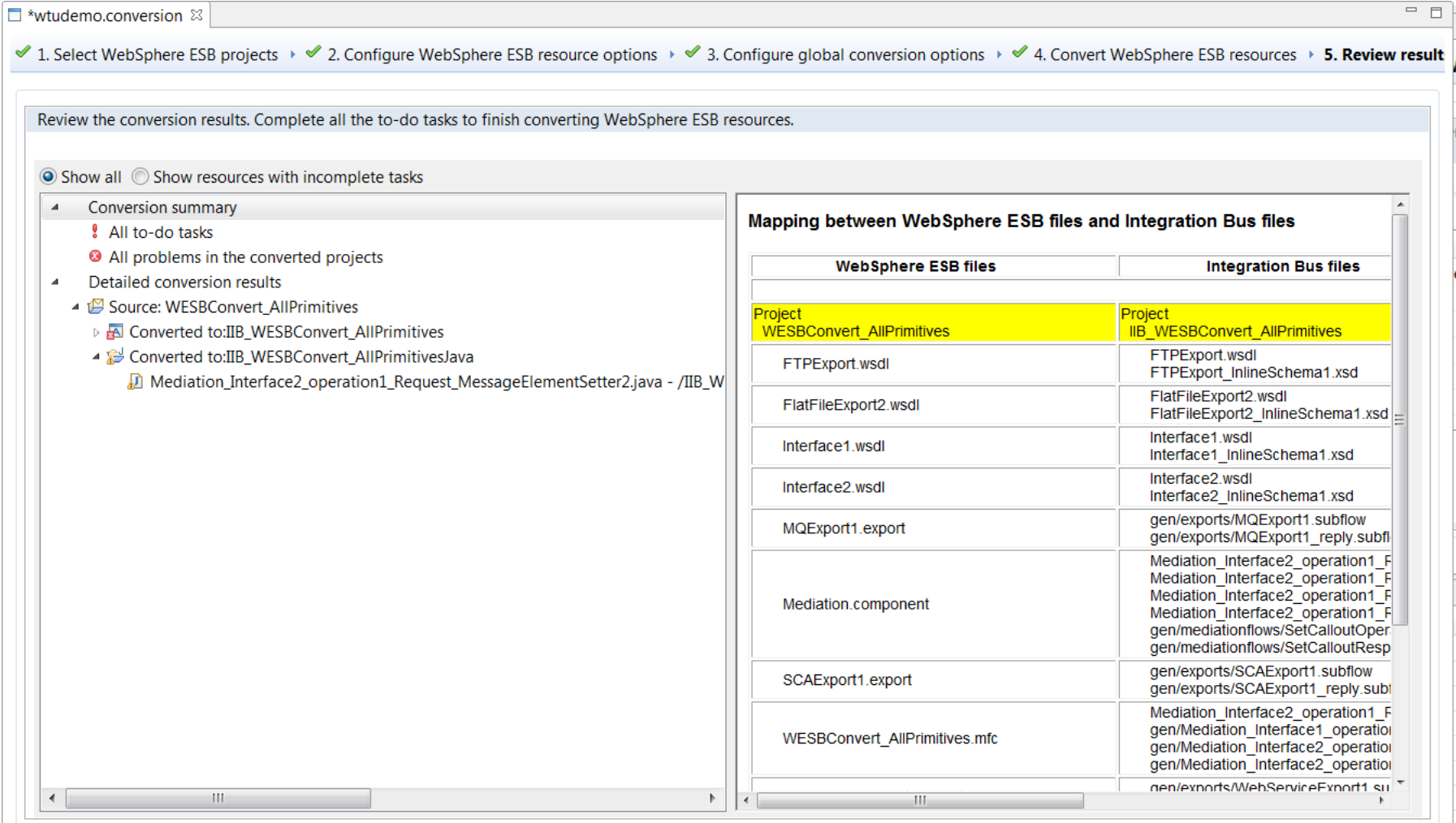

Save

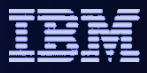

## WESB Conversion tool in IIB Studio

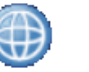

#### $= 5$  $\Box$ \*wtudemo.conversion  $\boxtimes$ 1. Select WebSphere ESB projects → 2. Configure WebSphere ESB resource options → 3. Configure global conversion options → 4. Convert WebSphere ESB resources → 5. Review result Review the conversion results. Complete all the to-do tasks to finish converting WebSphere ESB resources. ◎ Show all ◎ Show resources with incomplete tasks Conversion summary Messages and tasks All to-do tasks Update map 'XSLTransformation1 reg 1.map' to use XPath 2.0. For more informat All problems in the converted projects <sup>8</sup> Fix any validation errors and warnings for map '/IIB\_WESBConvert\_AllPrimitives/xs Detailed conversion results Configure the properties for the MQOutput node 'SCAExport1\_reply' to match the ▲ P Source: WESBConvert AllPrimitives Trace root property '/' has been converted to '\${Root}'. Check that this is correct a ▷ a Converted to:IIB\_WESBConvert\_AllPrimitives Trace literal property '\${CURRENT\_TIMESTAMP},  $\{1\}$ ,  $\{2\}$ ,  $\{3\}$ ,  $\{4\}$ ,  $\{5\}'$  includes a referment ▲ Converted to:IIB\_WESBConvert\_AllPrimitivesJava Complete conversion of the EventEmitter primitive 'EventEmitter1' to Passthrough Mediation\_Interface2\_operation1\_Request\_MessageElementSetter2.java - /IIB\_W Complete conversion of the primitive 'SLACheck1' to node 'SLACheck1\_RegistryLo Complete conversion of the SLACheck primitive 'SLACheck1' to RegistryLookup no ? Complete conversion of the SLAEndpointLookup primitive 'SLAEndpointLookup1' \* Consider if correct HTTP Header type used in conversion of the HTTPHeaderSette + HH. CWWOC6150I: Complete conversion of the SLACheck primitive 'SLACheck1' to RegistryLookup node 'SLACheck1 RegistryLookup' and JavaCompute node 'SLACheck1\_SLACheck' by manually completing the Java code to process the endpoint extracted from WSRR. **Task list containing**  The SLA Check primitive 'SLACheck1' was converted to a RegistryLookup node **specific post tool**  'SLACheck1\_RegistryLookup' and JavaCompute node 'SLACheck1\_SLACheck'. The Registry Lookup node retrieves the Capability Version and associated **conversion tasks.** documents from WebSphere Service Registry and Repository (WSRR). The JavaCompute node is needed to find the SLA and validate that the endpoint is defined in the SLA and is active. Configure the JavaCompute node 'SLACheck1 SLACheck' to check that the Andonint aviete and is active for the SLA retrieved from M/SDD. Also in the **Verbose description of the**  < Previous **Save task with links to more detailed documentation**WebSphere. software

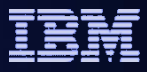

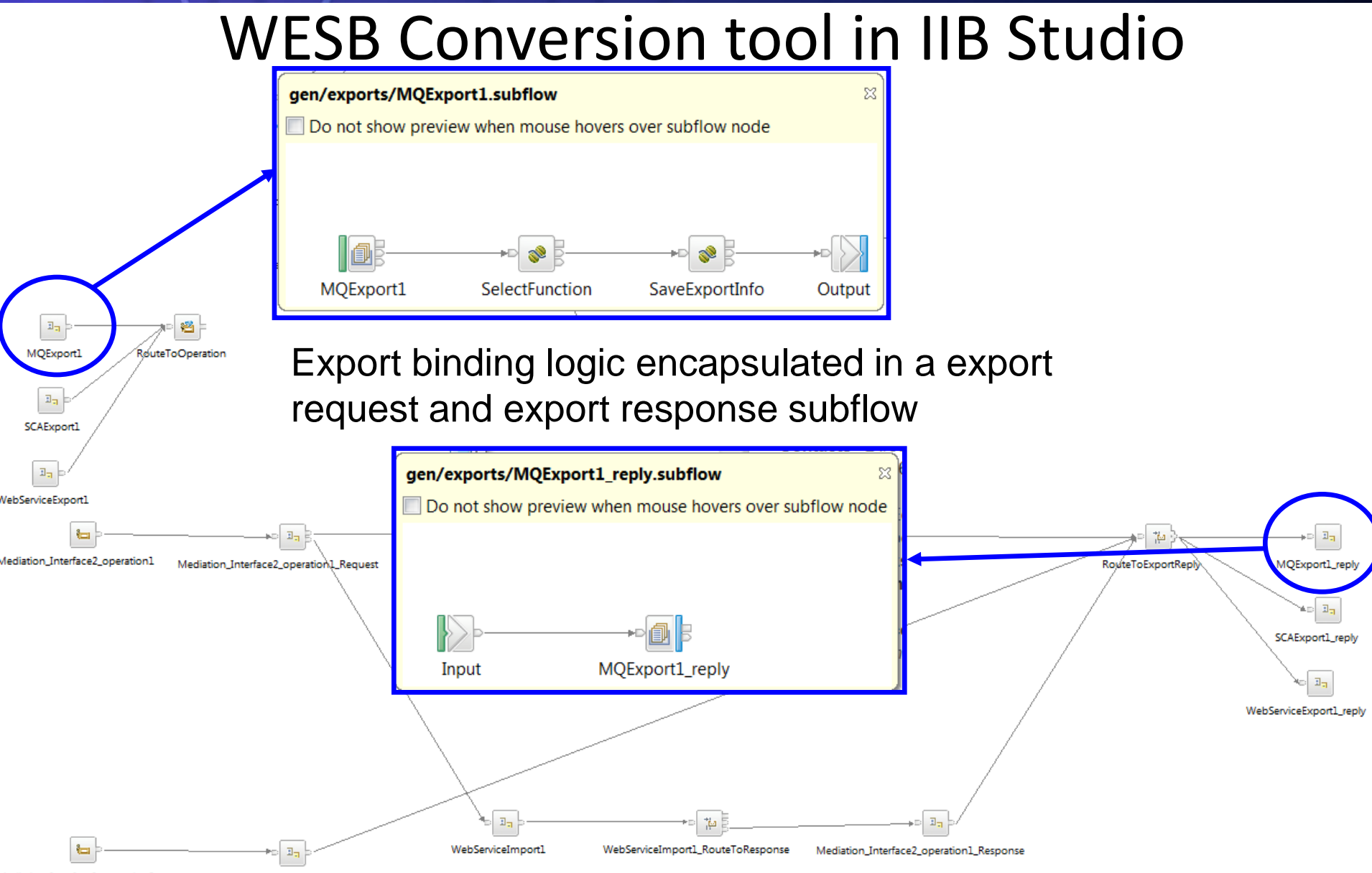

Mediation\_Interface1\_operation2 Mediation Interface1 operation2 Request

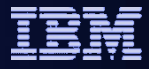

## WESB Conversion tool in IIB Studio

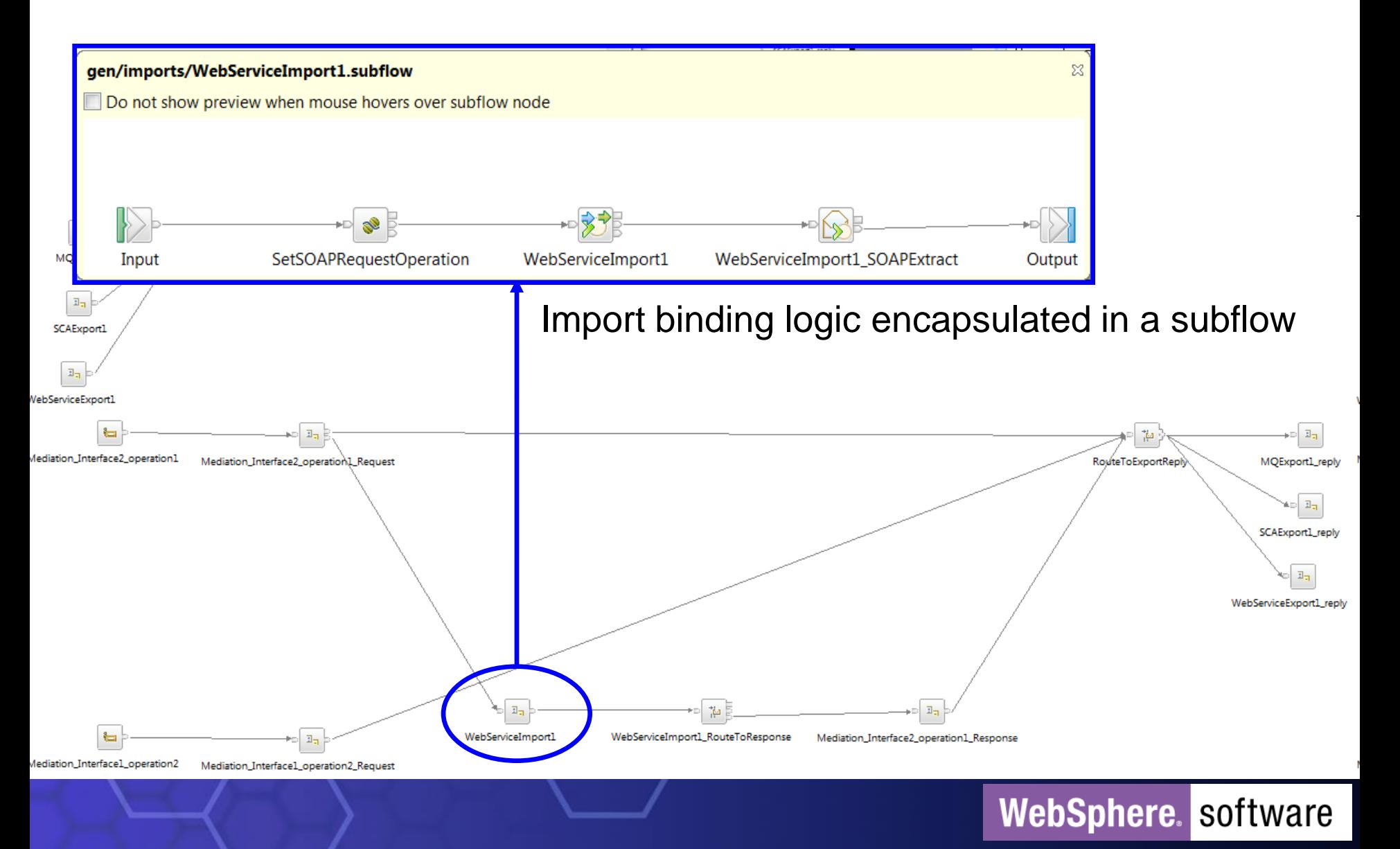

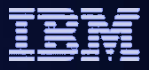

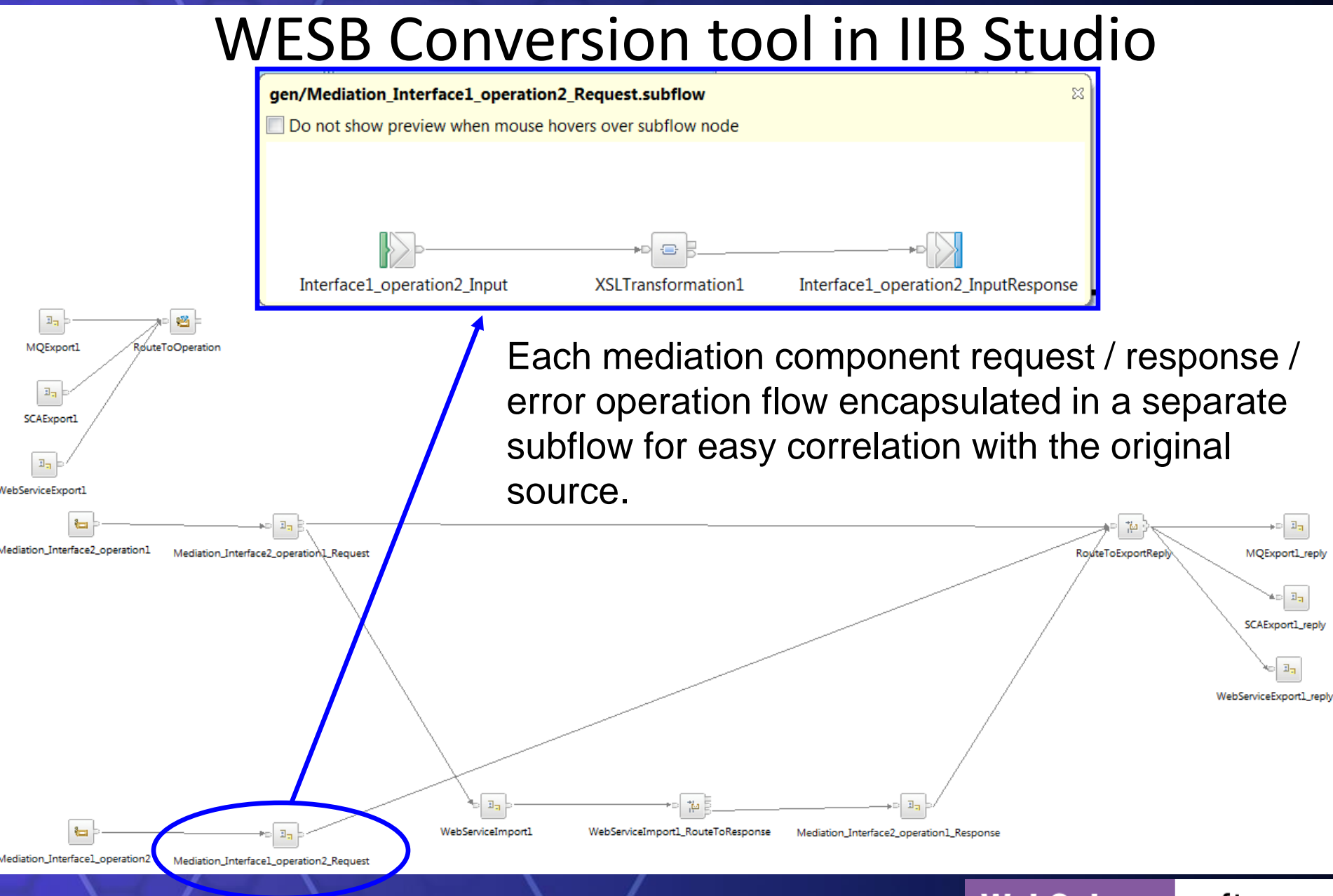

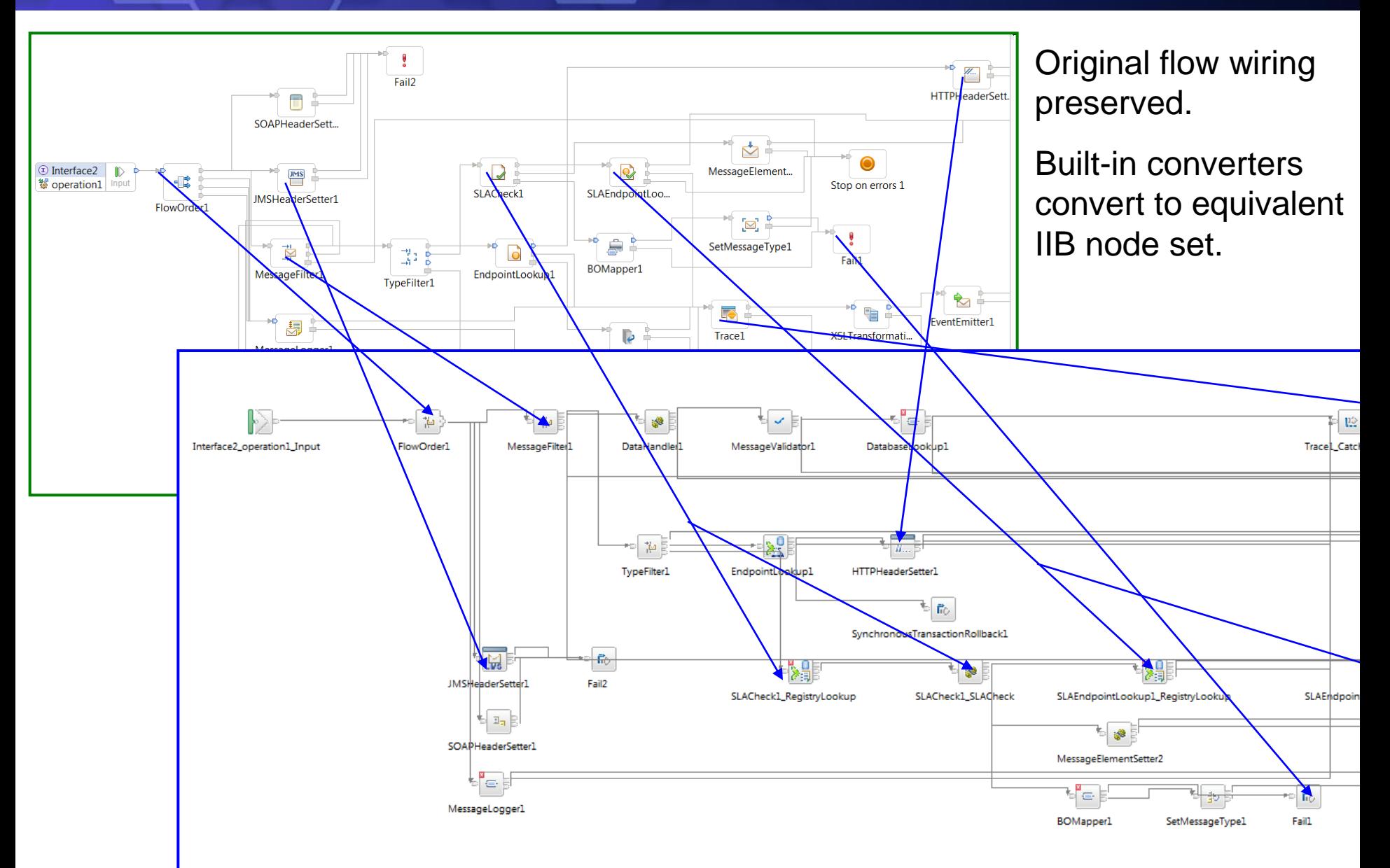

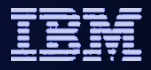

# Customizing the Tool for your needs

- The conversion tool is designed to be extensible.
	- Users can author custom conversion logic for mediation primitives and import/export bindings whilst leveraging the capabilities of the tool for everything else.
- Conversion tool source code is open and available on gitHub.
	- Users can modify the tool to for their specific needs.

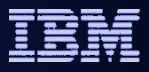

# Extending the Conversion Tool

- Nearly all primitives and export/import bindings (as of current open-beta) are handled by a Built-in Converter class out of the box.
- However user-defined converters may help a specific customer where they have repeatable conversion logic they wish to include in the conversion.
- Extension points allow re-usable customer specific customizations of the tool.
- You can create a Java converter class which extends AbstractMediationPrimitiveConverter, which will provides a primitive conversion capability specific to a customers needs.
- You can create a Java converter class which extends AbstractBindingConverter, which will provides a export/import binding conversion capability specific to a customers needs.

# Modify the tool.

### **WESB to IIB Conversion Tool on GitHub open source community**

### <https://github.com/ot4i/open-convert>

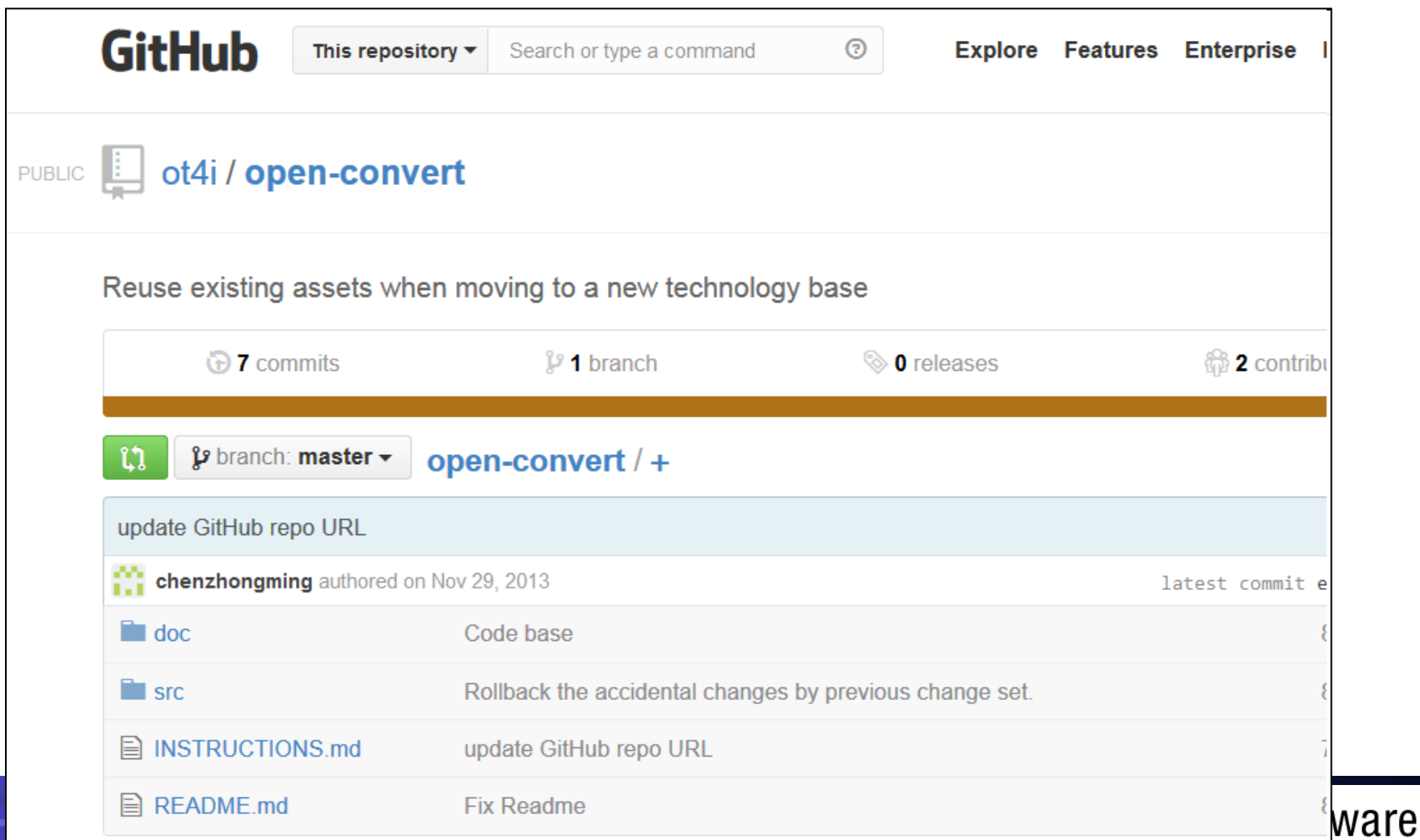

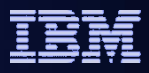

## **For Additional Information**

- IBM Integration Bus vNext open beta:
	- **What's new: <https://ibm.biz/iibopenbetawhatsnew>**
	- **Download: <https://ibm.biz/iibopenbeta>**
	- **Documentation:<https://ibm.biz/iibopenbetadocs>**
	- **Discuss: <https://ibm.biz/iibopenbetaforum>**
- IBM Integration Community:
	- **IIB community<https://ibm.biz/iibcommunity>**
	- **WESB Convert Wiki <https://ibm.biz/iibwesbconvert>**
	- **WESB Convert Topologies [https://ibm.biz/iibwesbconvert\\_topologies](https://ibm.biz/iibwesbconvert_topologies)**